# ローランド・ミュージック・スクール会員専用サービス こ利用マニュアル

# 生徒会員専用ページ<br>「メンバーズクラブページ」

スマートフォン/タブレット用アプリ **Lesson Player** 

ローランド・ミュージック・スクール

# *会員専用サービスをご利用いただくために*

ローランド・ミュージック・スクールでは、会員の皆様が日々のレッスンや音楽活動にお使い いただける会員専用のWEBサイトやアプリをご用意しています。 「ローランド・ミュージック・ スクール メンバーズクラブページ(生徒会員専用ページ)」と「Lesson Player(スマート フォン・タブレット用アプリ)」を使って、楽しみながら音楽に親しんでください。 まずは、メンバーズクラブページへのログイン方法をご案内します。

# *初回ログイン方法*

※パソコンやスマートフォン/タブレットでログインいただけます。 ※手順・画面は2023 年7月現在のものです。

## |手順 1|

メンバーズクラブページのURLにアクセスすると、最初に「閲覧規約」 が開きます。閲覧規約を読み、規約に同意いただける場合は「同意」 をクリック/タップします。

#### **https://school.roland.jp/** *メンバーズクラブURL* 同语

## 手順 2

規約に同意すると、初回ログインページ が開きます。 初回はログイン登録を行 います。ログインIDと初期パスワード を入力し、「ログイン」ボタンをクリック /タップしてください。 **●ログインID** ※半角英数字大文字7~8桁

- ・メンバーズクラブ会員番号
- ・RET'S会員番号
- ・講習生登録番号

### **●初期パスワード**

ご自身のイニシャルと会員番号(半 角英数字大文字7~ 8桁)

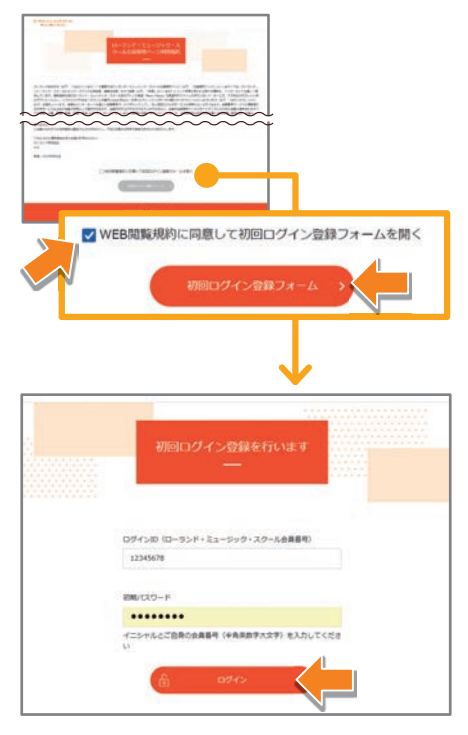

## 手順 3

初期パスワードから、今後使用する任意 のパスワードに変更します。 パスワード 変更が完了したら、「マイページに進む」 をクリック/タップしてください。

## **Point**

●初期パスワードは必ず変更が 必要です。

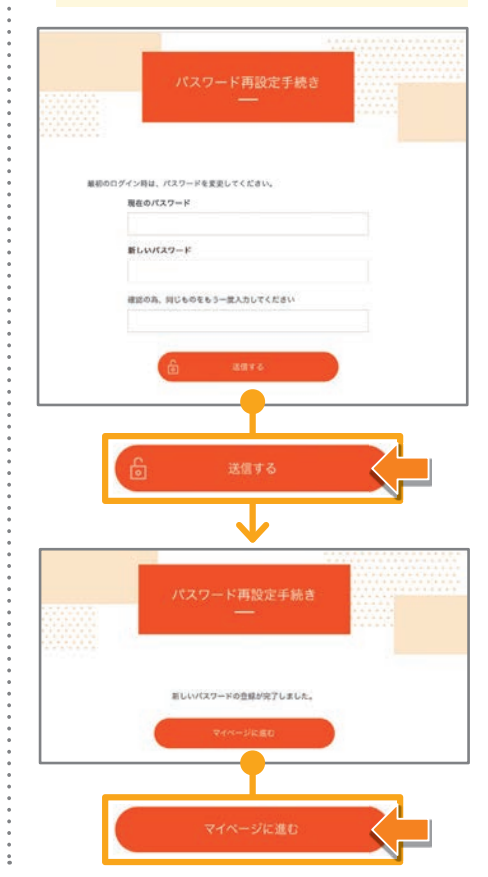

## 手順 4

マイページでご自身の情報を登録してく ださい。特に、姓名の漢字とメールアドレ スは必ず入力または変更してください。

回游回

## **Point**

- ●姓名がカタカナで登録されて いますので、漢字に変更をお 願いします。
- ●メールアドレスのご登録がな いと、パスワードを忘れた場 合に再設定のメールをお送り できません。

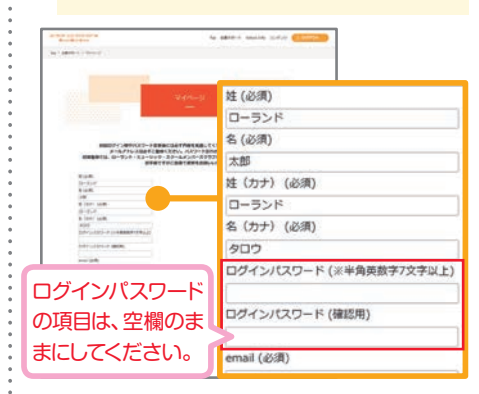

## **手順 5**

初期設定は以上です。次回からは以下 を入力してログインしてください。 **●ログインID** 

会員番号(半角英数字大文字7~8桁) ※手順 2 と同じ番号

**●変更後のパスワード** 手順3で変更されたパスワード

## *よくあるご質問 ログインについて* **IDとパスワードを正しく入力しているつもりなのですが、ログインできません。 Q1 IDとパスワードは「半角入力」**が必須です。入力時に、全角で入力していませんか? また**「大文字・小文字」は正しく入力**されていま すか? **会員番号はどこで確認できますか? Q2** ご入会の際の「会員証」でご確認ください。お手元にない場合は担当講師または所属教室にご相談ください。 **初期パスワードは「イニシャルと会員番号」ということですが、どのように入力すればいいですか? Q3** 例えば、お名前が「ローランド太郎(Roland Taro)」、会員番号が「12345678」の場合は、「TR12345678」となります。イニシャ ルはヘボン式ローマ字で、半角の大文字で入力してください。イニシャルと会員番号の間はスペースを空けないでください。 **初期パスワードをそのまま使い続けてもいいですか? Q4** 初期パスワードは、個人情報保護、セキュリティの強化のため、必ず変更が必要です。初回ログイン時に必ず変更してください。 また、パスワードの定期的な変更もお勧めします。 **変更後のパスワードを忘れてしまいました。再発行はできますか? Q5** はい、ログインページから再発行ができます。「パスワードを忘れた場合は」よりお手続きください。パスワード再発行のご案内はマイ ページで登録されたメールアドレス(e-mail)にお送りします。メールアドレスの登録をお願いします。  $\bf{Q_0}$  最初にログインした際、 マイページの情報は必ず更新しなければいけませんか? 後からでも修正できますか? **(必須)の項目「漢字姓名」「カタカナ姓名」「e-mail」は、初回ログイン時に情報を入力してください。**必須でない項目「現住所」「受 講科目」の入力は任意ですので、2回目以降にサイトを訪れた時に更新いただいてもかまいません。また、後からの修正も可能です。 **メールアドレスが変わりました。マイページの変更は必要ですか? Q7** (必須)の項目が変更になった際は、速やかにマイページの情報の更新をお願いします。**特にメールアドレスの変更は、必要な情報のお 届けができなくなる可能性がありますので、早めの更新をお願いいたします。** *「メンバーズクラブページ(生徒会員専用ページ)」の内容について* **Q1 メンバーズクラブページでは、どんな情報を見ることができますか?** 演奏オーディションの日程・合格者発表、コンクールの予選開始やファイナル開催のお知らせ、ローランドからのお知らせ、音楽を自 主的に学ぶドリルやクイズ、音楽史や作曲家など音楽にまつわる読み物など、楽しいメニューをご用意しています。 **Q2 新しい内容やお知らせが追加されたことは、どのようにすればわかりますか?** メニューごとに、毎月25日か10日に更新されます。メンバーズクラブページの最初のページ「メンバートップ」に掲載される新着情報 をご確認いただくと便利です。 **メンバーズクラブページのコンテンツ ■ Music Pieces**(毎月 25 日) **■ 演奏オーディション日程** (毎年2月に1年分を掲載。以降、変更追加があれば毎月25日に更新) **■ 演奏オーディション合格者発表**(毎月 25 日) ■ 音学ドリル (毎月25日) **■ 読んで学ぶ音楽**(毎月 25 日) **■ ピックアッププロダクツ** (毎月10日) ■ おんがクイズ (毎月10日) ※2023年8月スタート durt. 憴 **■ ローランドからのお知らせ**(随時)  $\omega$ **■ 教材サービス[教材検索]**(随時)  $\ddot{}$ ili<sub>4</sub> ■ レッスンサポート [五線紙ダウンロードやレッスンカレンダー] (随時) Web-**■ 音楽チャレンジ [プータン・ミータンのクイズやゲーム] (随時)** ※ 更新が土日祝日の場合は、翌平日が更新日となります。

## *スクール会員専用アプリ「Lesson Player」*

## **レッスンに。試聴に。 スマホやタブレットで手軽に教材関連ミュージックデータ\*が再生できる ローランド・ミュージック・スクール会員専用アプリです!**

#### **シンプルでわかりやすい操作画面**

- **どんな曲だったかを確認したい、次にレッスンをする曲を選びたい、など気軽にミュージックデータを試聴して選曲**
- **「幼児科アトリエランド」「ピアノ科」「ポピュラー・ジャズピアノ科」「オルガン科」「Vドラム科」「Music Pieces」「ピアノ・ミュー**
- **ジックフェスティバル指定楽譜」「その他」の8つのカテゴリーから、教材・教本のタイトルごとに選曲**

## **さまざまな再生機能で、レッスンに便利に活用**

- ◯再生、一時停止、早戻し、早送り
- ○小節番号の表示 ※データの仕様上、楽譜上の小節番号とアプリに表示される小節番号は、前後する場合があります。
- ○テンポ変更やトランスポーズ(移調) ※楽譜とアプリでテンポ表記が異なる場合があります。
- ◯メトロノーム
- ◯パート・ミュート(消音)。鍵盤の右手や左手、伴奏、ドラムなど、パートを選択してミュートをオンオフ。
- ◯リピート再生(ABリピート、教材タイトル内の全曲再生)
- ◯ミュージックデータ検索

#### ◯よく使うデータのお気に入り登録

\*本アプリで再生できるミュージック・データ

- ●スクール会員向け教材・教本対応ミュージックデータ
- ●スクール会員向けオリジナル楽譜「Music Pieces」対応ミュージックデータ
- ●「ピアノ・ミュージックフェスティバル」指定楽譜対応ミュージックデータ

#### **◆ご利用上のご注意**

- ●アプリの音源はGM2対応音源です。そのため、GS対応ミュージックデータをGS対応音源搭載機器で再生した時とは、音の聴こえ方が異なる場合があります。 演奏オーディション、コンクールなどの課題曲を練習される際、音の聴こえ方が演奏に影響を及ぼすような場合は、本アプリではなく、演奏オーディション コンクール指定機器で再生してください。
- ●本アプリ使用時はインターネット接続が必要です。
- ●本アプリでは、著作権利用申請のため本アプリでどの曲が再生されたかの情報をログとして記録します。情報は、当社が個人情報を収集する目的に使用したり、 個人を特定する情報と結び付けて利用することはありません。

LessonPlayer

詳細はアプリの利用規約をご確認ください。なお、利用規約にご同意いただけない場合は、本アプリの利用をお控えいただきますようお願いいたします。

# *アプリのダウンロードとアップデート*

iPhone/iPadをお使いの方は「App Store」から、Android をお使いの方は「Google Play」からダウンロードやアップデート (どちらも無料)ができます。

※ダウンロード/アップデート時の通信料やパケット料はお客様ご負担とな ります。

**【対応OS】 ●iOS:iOS13.0以降に対応しています** ● Android: Android 7.1.1以降に対応しています

※ただし、上記を満たすすべてのデバイスについて、動作を保証するものではありません。

## *アプリのログイン手順*

2023年7月現在、アプリのバージョンは1.1.0です。 アプリのバージョン確認方法は下の手順3をご覧ください。

**App Store** からダウンロード

Google Play で手に入れよう

## |手順 61

アプリのアイコン 利用規約 をタップすると利 「スクール交通可Lesson Player」は、ローランド教式会社(以上)を行っているブリアルのデースをつけることから、またージック・スクール<br>このメンバーズクラブ会員、第四十会員、第三十会員(以下、「全ている」、「以下のプリケーション、プリケーション、「このプリケーション」、「<br>していいます)だけが増加することのできるみはが増加する<br>アラップなが増にあたっては、本科理想的をご求請な上ご利用す 用規約が開きます。 利用規約を全て確 、<br>1888年はビジネスティーション・ソフトウェアがアップ<br>1887プリケーション及びアップートルアンリケーション<br>1987プリケーション及びアップートルアプリケーション<br>1888年、ネアプリの特別により本社には、社会にもあるとあります。<br>1888年、ネアプリの特別により本社民族には他にもあるとみなまれ 認し、同意いただ ける場合は、「同意 NEA ANTENNOVAGEARATERTACCH する」にチェックを 第18(ホアプリの内容)<br>ホアプリは、ローランド・ミュージック・スケールで使用する当社<br>の成実施術及び取文解説に対応したミュージックデーアをスマート<br>フォンもしくはデプレットで再生オセもためのアプリテーション・<br>リコトージにサインアップしてホ人取ばしたのを、ホアプリを使っ<br>商業ページにサインアップしてホ人取ばしたのを、ホアプリを使っ 入れ、「続 ける」を フォンも、インテリアントリステ作者でもあためファブラント<br>メントです。食品は、ローランド・エュージック・スタールの食品<br>モデルトデータを用意するサービスを受けることができます。<br>て使用されたデータを用意するサービスを受けることができます。<br>トロのはを話用しています。そのため、のファーマットの気配<br>れたミュージックデータを表現した場合、65フォーマットの設置<br>れたミュージックデータを表現した場合、65フォーマットの設置 タップ。  $\Box$ RR73

## |手順 2|

ログイン画面が開きます。 ID(ローランド・ ミュージック・スクール会員番号)とパス ワード(会員専用ページ初回ログイン時 にご自身で設定したパスワード)を入力し 「ログイン」をタップ。

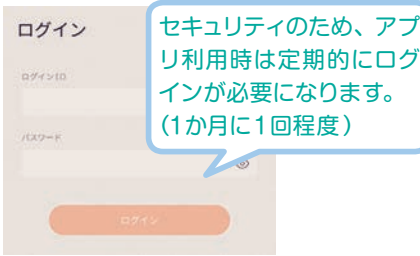

## 手順 3

**https://roland.cm/rmslpa**

**https://roland.cm/rmslpg**

アプリが開きます。画面右上の「三」を タップすると、アプリのバージョンやアプリ からのお知らせを  $m =$ 科目

**DESCRIPTION** 

鹦

面次班

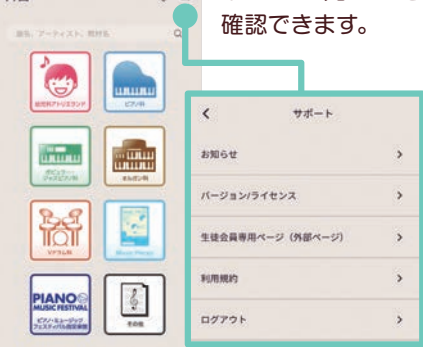

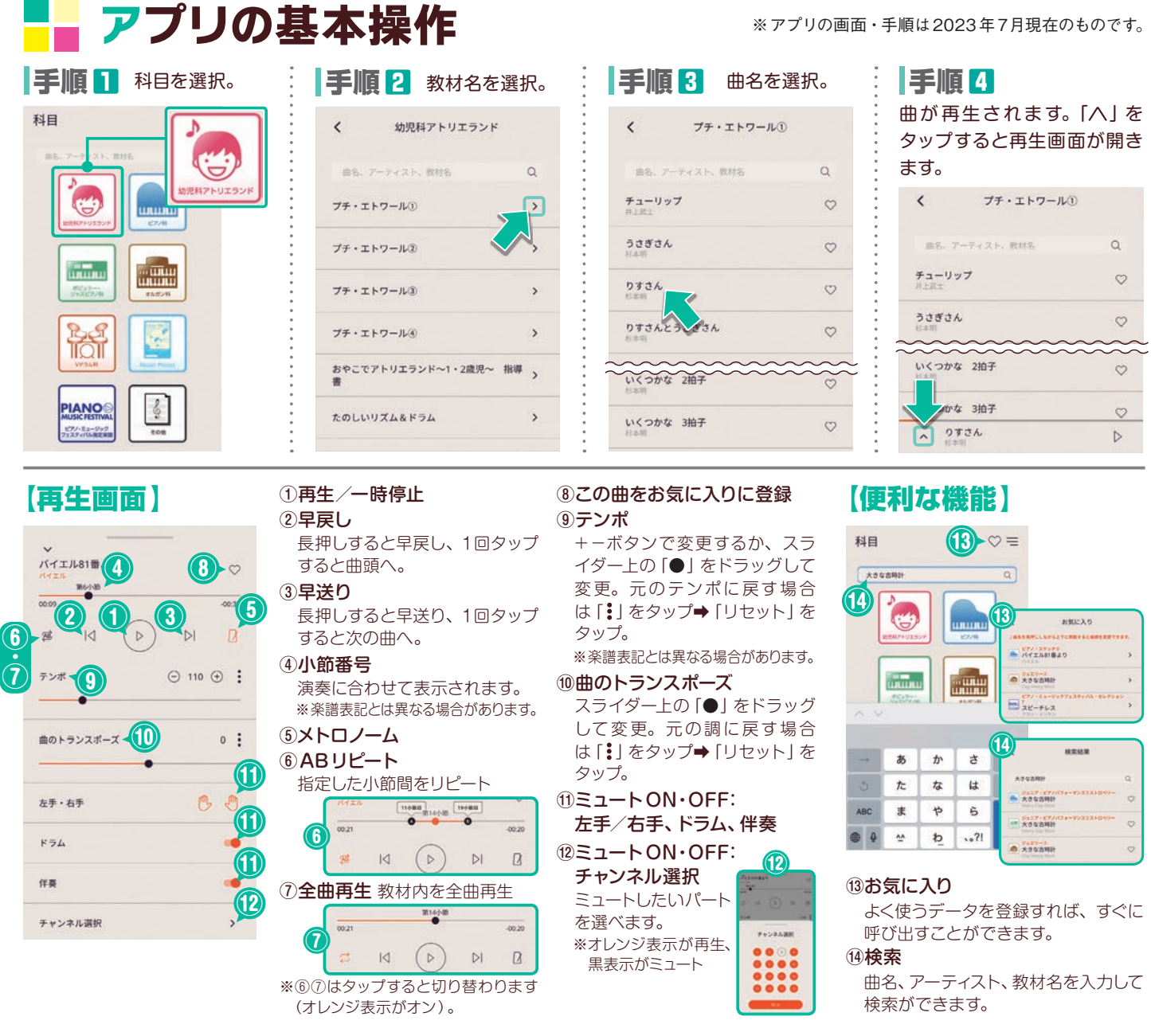

# *よくある質問*

## **アプリ「会員向けLesson Player」で再生するミュージックデータと、「ローランド ネットワークサービス」 Q1 からダウンロードするミュージックデータは異なるものですか?**

同じアレンジのミュージックデータですが、本アプリで再生する時と、「ローランド ネットワークサービス」からダウンロードしてMT-90Uなどで再生する場合では、「音源一や「スピーカー」の違いにより聴こえる音は全く同じではありません。

## **アプリ「会員向けLesson Player」で再生しているミュージックデータを、自宅などのパソコンに保存して、 Q2 MT-90Uやデジタルピアノで再生することはできますか?**

できません。本アプリで再生しているミュージックデータは、スマホやタブレット内に保存したり、データとして取り出してパソコンや 他の機器で利用することはできません。

## **ピアノ・ミュージックフェスティバルや演奏オーディションは、「会員向けLesson Player」でデータを再生 Q3 して参加できますか?**

ピアノ・ミュージックフェスティバルは本アプリを使っての参加はできません。指定機器を使って参加してください(再生環境による聴 こえ方やテンポ表記の違いによるトラブルを防ぐためです)。演奏オーディションは、申込みの際に実施会場にご確認ください。

## *メンバーズクラブページ(生徒会員専用ページ)コンテンツのご*紹介

## それでは、ここからはメンバーズクラブページの各コンテンツを開いてみましょう!

# *Music Pieces レッスンや*

最新ヒット曲、話題の曲を中心に掲載するオリジナルのアレンジ楽譜 の紹介・ダウンロードページです。楽譜をタブレットに表示したり、 印刷してお使いください。 [毎月1回更新(一部楽曲を入れ替え)予定]

**Point** 

- ●楽譜はPDFファイル (印刷サイズ:A4) で常時4曲掲載されています (うち 2曲は毎月新曲に更新します)。
- ●楽譜PDFは、このページから無料でダウンロードできます。利用規約をご 確認の上、おひとり1回ダウンロードしてご利用ください。
- Music Piecesに対応するミュージックデータは、会員専用ミュージック データ再生アプリ「Lesson Player」でお聴きいただけます。

※SMFミュージックデータを、ミュージック・プレーヤーMT-90Uやデジタルピアノ、ミュージッ ク・アトリエなどでご利用の場合は、これまで同様に 「ローランド ネットワーク サービス」より、 SMFミュージックデータをダウンロードしてご利用ください(会員価格:1曲 税込220円)。

## *楽***譜***PDFのダウンロード手順*

## |手順 6

Music Pieces紹介ページ下の「楽譜PDF ダウンロード」をクリック/タップ。

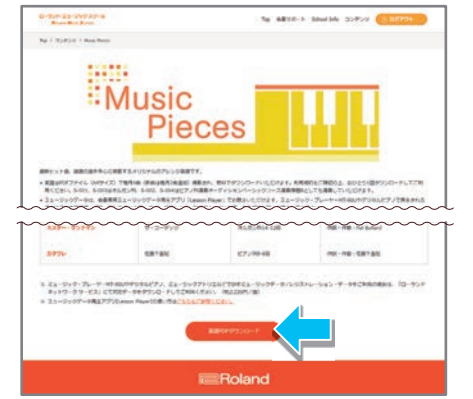

## 手順 2

規約ページが表示されます。内容をすべ て確認したら、ページ下の「同意する」に チェックを入れて「楽譜PDFダウンロード へ」をクリック/タップ。

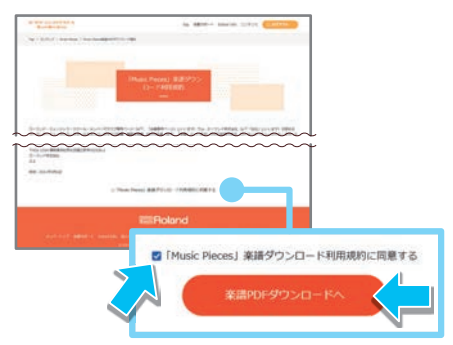

*スキルアップ、 練習の息*抜*きに お役立てください* :Music **Pieces**  $\frac{1}{2}$ 

#### ※手順・画面は 2023年 7月現在のものです。

## 手順 3

曲の一覧が表示されます。ダウンロードし たい曲の「PDFダウンロード」ボタンをク リック/タップすると楽譜PDFが表示され ます。

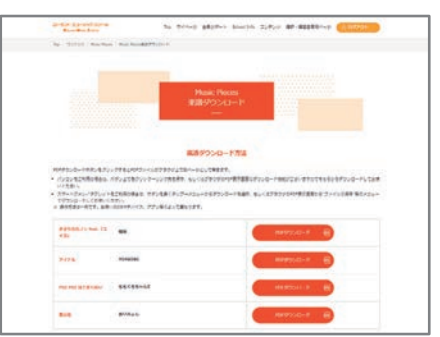

## *よくあるご質問*

### **Music Pieces(楽譜PDFファイル)はダウンロード Q1 Q3 しないとだめですか?**

Music Piecesは、常時4曲が掲載されています。この4曲はペー ジ掲載期間中のみ無料でダウンロードができます。翌月になると、 4曲のうち2曲が新曲に変わり、前月掲載の2曲は無料でダウン ロードすることができなくなります。曲は毎月2曲ずつ新曲に変 わっていきますので、演奏したい曲は掲載期間中にダウンロード されることをお勧めします(Music Piecesの更新は毎月25日※ 土日祝の場合は翌平日です)。

#### <mark>Q?</mark> ダウンロードしないうちに、曲の掲載期間が過ぎてし Q∠ Music Piecesの楽譜に対応したSMFミュージック<br>── まいました。また入会前の曲でほしい曲がありました。 <del>ズ</del>ータけ、どのように入手さればいいですか? **まいました。また入会前の曲でほしい曲がありました。 入手することはできますか?**

無料掲載期間終了後は、「ローランド ネットワークサービス | に て、有料でダウンロード購入していただくことができます(会員価 格:1曲 税込220円)。「ローランド ネットワークサービス」へは、 会員サイトからお入りください。会員価格にてご購入いただけます。

## Q2 ダウンロードしたMusic Piecesの楽譜 PDFファイル **を、自宅やコンビニエンスストアなどのプリンタで印刷 してもいいですか?**

楽譜PDFファイルは、ダウンロードした会員様の個人利用の範囲 (レッスンや趣味での利用)であれば、印刷いただいて問題ありま せん。ただし、複数部数をコピーし、きょうだいで別々に使用し たり、ご友人・知人に渡すことは著作権法に違反しますのでおや めください。

### **データは、どのように入手すればいいですか? Q4**

MT-90Uやデジタルピアノで再生する場合は、「ローランド ネッ トワークサービス(会員専用ページ)」よりダウンロード購入(1曲 税込み220 円)します。また、スマホ・タブレットでは、会員専用 アプリ「Lesson Player」で再生できます(アプリのインストール とミュージックデータの再生は、会員特典のため無料です)。

※2023年 7月現在のコンテンツです。

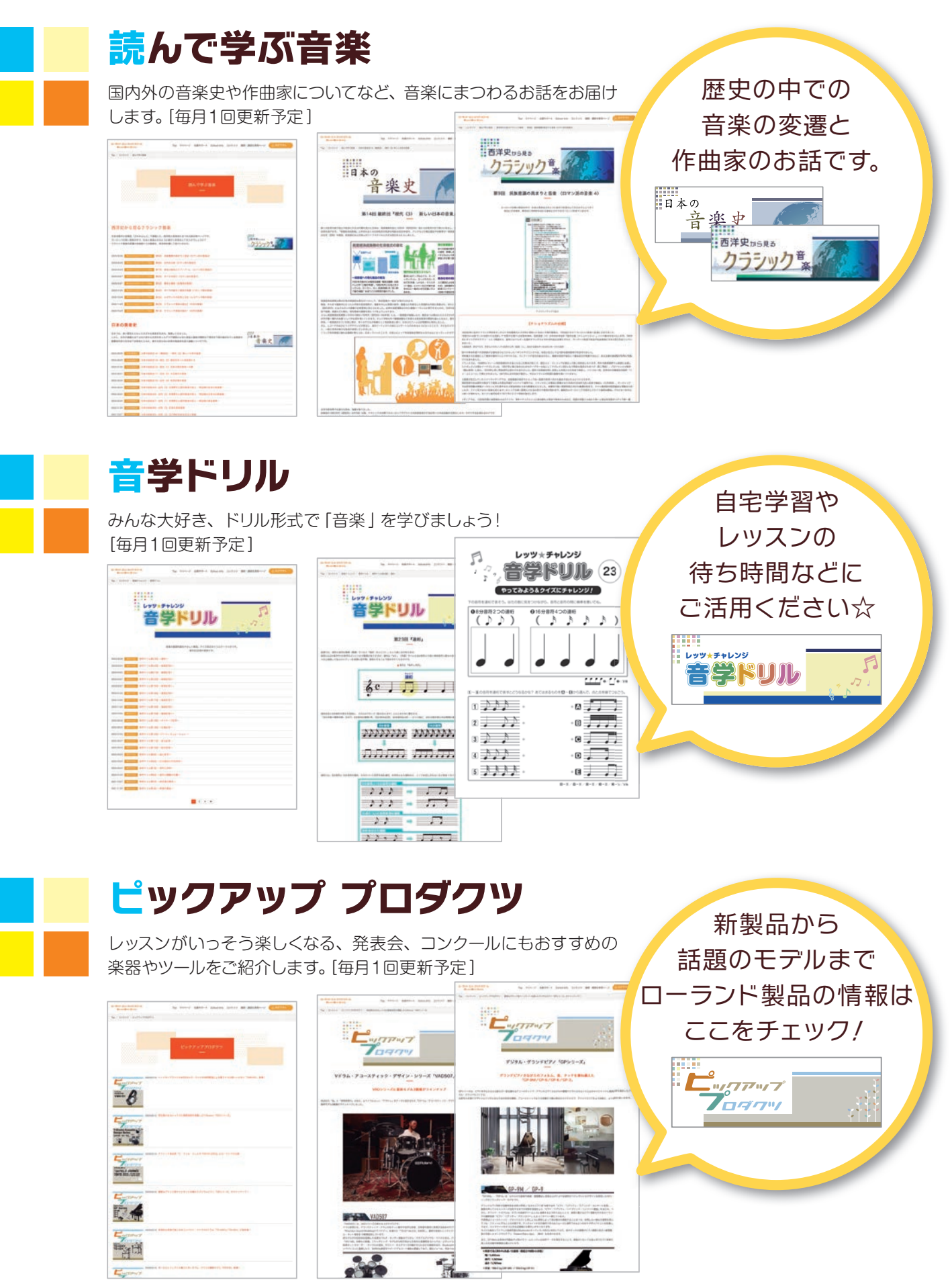

## メンバーズクラブページ (生徒会員専用ページ) コンテンツのご紹介

## 他にもさまざまな楽しいコンテンツをご用意しています!

#### 2023年8月予定コンテンツです。

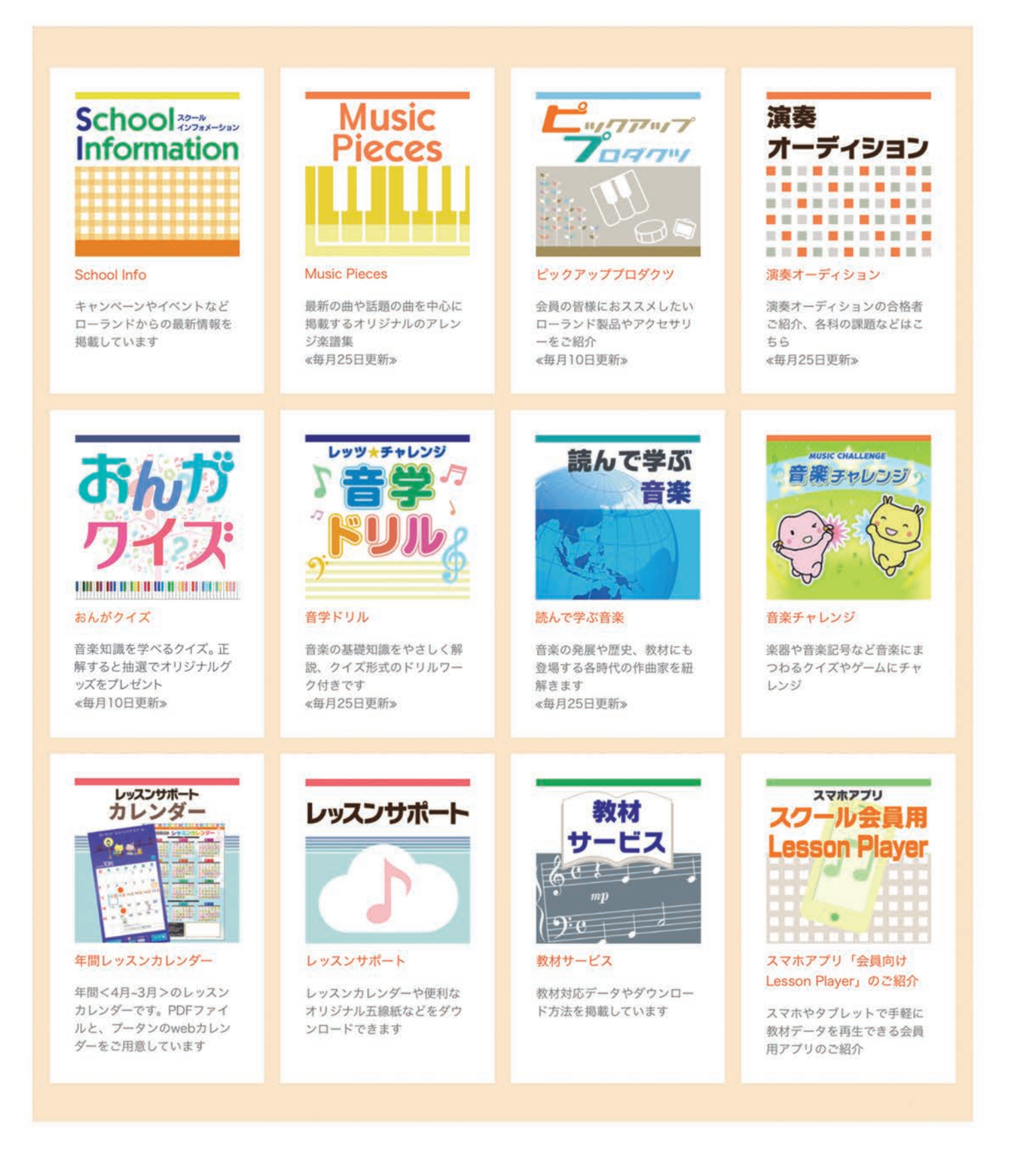

ローランド・ミュージック・スクール 2023年7月作成 IEA0551 '23 JUL S